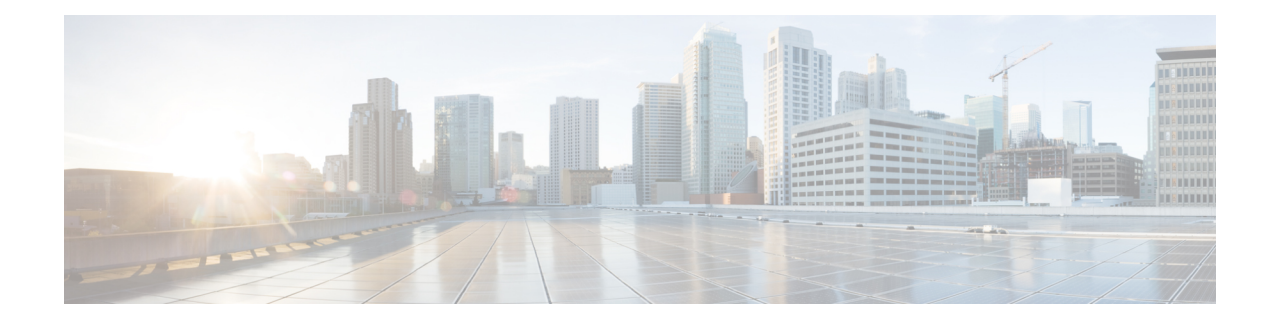

# 基本的なインターフェイス設定

この章では、イーサネット設定、ジャンボフレーム設定などの基本的なインターフェイス設定 について説明します。

マルチコンテキスト モードでは、この項のすべてのタスクをシステム実行スペースで実 行してください。コンテキストからシステム実行スペースに切り替えるには、**changeto system** コマンドを入力します。。

- プラットフォーム モードの Firepower 2100 および Firepower 4100/9300 シャーシ では、 FXOS オペレーティング システムで基本的なインターフェイス設定を行います。詳細に ついては、お使いのシャーシの設定または導入ガイドを参照してください。 (注)
	- 基本的なインターフェイス設定について (1 ページ)
	- 基本インターフェイスの設定のガイドライン (5 ページ)
	- 基本インターフェイスのデフォルト設定 (6 ページ)
	- 物理インターフェイスのイネーブル化およびイーサネット パラメータの設定 (7 ペー ジ)
	- ジャンボフレームサポートの有効化(ASA モデルと ASAv および ISA 3000) (10 ペー ジ)
	- モニタリング インターフェイス (11 ページ)
	- 基本インターフェイスの例 (11 ページ)
	- 基本インターフェイスの設定の履歴 (12 ページ)

# 基本的なインターフェイス設定について

この項では、インターフェイスの機能と特殊なインターフェイスについて説明します。

<sup>(</sup>注)

### **Auto-MDI/MDIX** 機能

RJ-45 インターフェイスでは、デフォルトの自動ネゴシエーション設定に Auto-MDI/MDIX 機 能も含まれています。Auto-MDI/MDIX は、オートネゴシエーション フェーズでストレート ケーブルを検出すると、内部クロスオーバーを実行することでクロスケーブルによる接続を不 要にします。インターフェイスの Auto-MDI/MDIX を有効にするには、速度とデュプレックス のいずれかをオートネゴシエーションに設定する必要があります。速度とデュプレックスの両 方に明示的に固定値を指定すると、両方の設定でオートネゴシエーションが無効にされ、 Auto-MDI/MDIX も無効になります。ギガビット イーサネットの速度と二重通信をそれぞれ 1000と全二重に設定すると、インターフェイスでは常にオートネゴシエーションが実行される ため、Auto-MDI/MDIX は常に有効になり、無効にできません。

### 管理インターフェイス

管理インターフェイスは、使用しているモデルに応じて、管理トラフィック専用の個別イン ターフェイスとなります。

### 管理インターフェイスの概要

次のインターフェイスに接続して ASA を管理できます。

- 任意の通過トラフィック インターフェイス
- 専用の管理スロット/ポート インターフェイス(使用しているモデルで使用できる場合)

[管理アクセスの](asa-914-general-config_chapter40.pdf#nameddest=unique_37)説明に従って、管理アクセスへのインターフェイスを設定する必要がある場合 があります。

### 管理スロット**/**ポート インターフェイス

次の表に、モデルごとの管理インターフェイスを示します。

表 **<sup>1</sup> :** モデルごとの管理インターフェイス

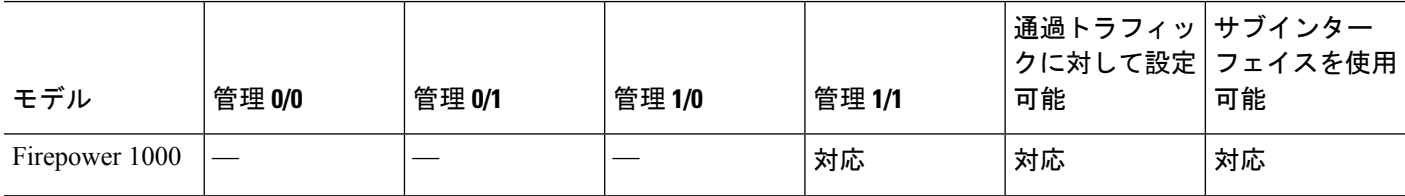

 $\mathbf I$ 

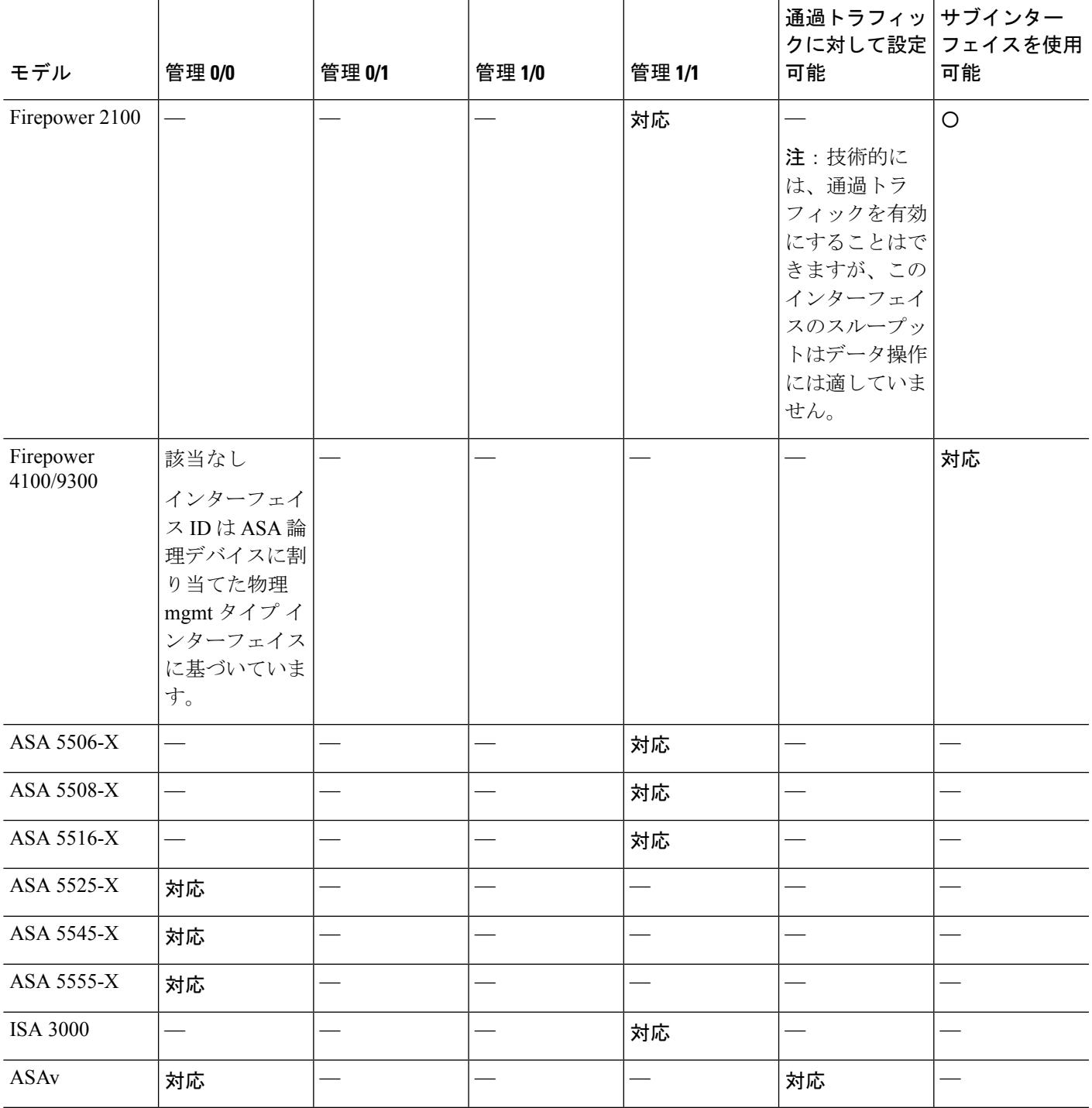

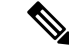

モジュールをインストールした場合は、モジュール管理インターフェイスでは、モジュー ルの管理アクセスのみが提供されます。ソフトウェアモジュールを搭載したモデルでは、 ソフトウェア モジュールによって ASA と同じ物理管理インターフェイスが使用されま す。 (注)

### 管理専用トラフィックに対する任意のインターフェイスの使用

任意のインターフェイスを、管理トラフィック用として設定することによって管理専用イン ターフェイスとして使用できます。これには、EtherChannel インターフェイスも含まれます (**management-only** コマンドを参照)。

### トランスペアレント モードの管理インターフェイス

トランスペアレントファイアウォールモードでは、許可される最大通過トラフィックインター フェイスに加えて、管理インターフェイス(物理インターフェイス、サブインターフェイス (使用しているモデルでサポートされている場合)のいずれか)を個別の管理専用インター フェイスとして使用できます。他のインターフェイスタイプは管理インターフェイスとして使 用できません。Firepower 4100/9300 シャーシ では、管理インターフェイス ID は ASA 論理デバ イスに割り当てた mgmt-type インターフェイスに基づいています。

マルチ コンテキスト モードでは、どのインターフェイスも(これには管理インターフェイス も含まれます)、コンテキスト間で共有させることはできません。Firepower デバイスモデル でコンテキスト単位で管理を行うには、管理インターフェイスのサブインターフェイスを作成 し、管理サブインターフェイスを各コンテキストに割り当てます。ただし、ASAモデルでは、 管理インターフェイスのサブインターフェイスが許可されないため、それらのモデルでコンテ キスト単位の管理を行うには、データインターフェイスに接続する必要があります。Firepower 4100/9300 シャーシでは、管理インターフェイスとそのサブインターフェイスは、コンテキス ト内で特別に許可された管理インターフェイスとして認識されません。この場合、管理サブイ ンターフェイスをデータインターフェイスとして扱い、BVI に追加する必要があります。

管理インターフェイスは、通常のブリッジ グループの一部ではありません。動作上の目的か ら、設定できないブリッジ グループの一部です。

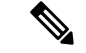

トランスペアレント ファイアウォール モードでは、管理インターフェイスによってデー タ インターフェイスと同じ方法で MAC アドレス テーブルがアップデートされます。し たがって、いずれかのスイッチ ポートをルーテッド ポートとして設定しない限り、管理 インターフェイスおよびデータ インターフェイスを同じスイッチに接続しないでくださ い(デフォルトでは、Catalyst スイッチがすべての VLAN スイッチ ポートの MAC アドレ スを共有します)。そうしないと、物理的に接続されたスイッチから管理インターフェ イスにトラフィックが到着すると、ASA によって、データ インターフェイスではなく、 管理インターフェイスを使用してスイッチにアクセスするように MAC アドレス テーブ ルがアップデートされます。この処理が原因で、一時的にトラフィックが中断します。 セキュリティ上の理由から、少なくとも30秒間は、スイッチからデータインターフェイ スへのパケットのために MAC アドレス テーブルが ASA によって再アップデートされる ことはありません。 (注)

### 冗長管理インターフェイスの非サポート

冗長インターフェイスは、Management*slot*/*port*インターフェイスをメンバとしてサポートしま せん。ただし、管理インターフェイス以外の複数インターフェイスからなる冗長インターフェ イスを、管理専用として設定できます。

### **ASA** モデルの管理インターフェイスの特性

Asaasa 5500-X モデルの管理インターフェイスには、次の特性があります。

- 通過トラフィックはサポートされません。
- サブインターフェイスはサポートされません
- プライオリティ キューはサポートされません
- マルチキャスト MAC はサポートされません
- ソフトウェア モジュールは、管理インターフェイスを共有します。ASA とモジュールに 対して、別の MAC アドレスと IP アドレスがサポートされます。モジュールのオペレー ティング システムでモジュールの IP アドレスのコンフィギュレーションを実行する必要 があります。ただし、物理特性(インターフェイスの有効化など)は、ASA上で設定され ます。

## 基本インターフェイスの設定のガイドライン

#### トランスペアレント ファイアウォール モード

マルチコンテキストのトランスペアレントモードでは、各コンテキストが別個のインターフェ イスを使用する必要があります。コンテキスト間でインターフェイスを共有することはできま せん。

#### フェールオーバー

データインターフェイスと、フェールオーバーまたはステートのインターフェイスを共有する ことはできません。

#### その他のガイドライン

一部の管理関連のサービスは、管理対象外のインターフェイスが有効になり、ASAが「システ ム レディ」状態になるまで使用できません。ASA が「System Ready」状態になると、次の syslog メッセージを生成します。

%ASA-6-199002: Startup completed. Beginning operation.

## 基本インターフェイスのデフォルト設定

この項では、工場出荷時のデフォルトコンフィギュレーションが設定されていない場合のイン ターフェイスのデフォルト設定を示します。

#### インターフェイスのデフォルトの状態

インターフェイスのデフォルトの状態は、そのタイプおよびコンテキストモードによって異な ります。

マルチ コンテキスト モードでは、システム実行スペース内でのインターフェイスの状態にか かわらず、すべての割り当て済みのインターフェイスがデフォルトでイネーブルになっていま す。ただし、トラフィックがインターフェイスを通過するためには、そのインターフェイスも システム実行スペース内でイネーブルになっている必要があります。インターフェイスをシス テム実行スペースでシャットダウンすると、そのインターフェイスは、それを共有しているす べてのコンテキストでダウンします。

シングルモードまたはシステム実行スペースでは、インターフェイスのデフォルトの状態は次 のとおりです。

- 物理インターフェイス:ディセーブル。
- 冗長インターフェイス:イネーブル。ただし、トラフィックが冗長インターフェイスを通 過するためには、メンバ物理インターフェイスもイネーブルになっている必要がありま す。
- VLANサブインターフェイス:イネーブル。ただし、トラフィックがサブインターフェイ スを通過するためには、物理インターフェイスもイネーブルになっている必要がありま す。
- VXLAN VNI インターフェイス:イネーブル。
- EtherChannel ポートチャネル インターフェイス (ASA モデル、ISA 3000): 有効。ただ し、トラフィックが EtherChannel を通過するためには、チャネル グループ物理インター フェイスもイネーブルになっている必要があります。

• EtherChannel ポートチャネル インターフェイス (その他のモデル):無効。

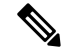

Firepower 4100/9300 の場合、管理上、シャーシおよび ASA の両方で、インターフェイス を有効および無効にできます。インターフェイスを動作させるには、両方のオペレーティ ング システムで、インターフェイスを有効にする必要があります。インターフェイスの 状態は個別に制御されるので、シャーシと ASA の間の不一致が生じることがあります。 (注)

#### デフォルトの速度および二重通信

• デフォルトでは、銅線(RJ-45)インターフェイスの速度とデュプレックスは、オートネ ゴシエーションに設定されます。

#### デフォルトのコネクタ タイプ

2 つのコネクタ タイプ(copper RJ-45 と fiber SFP)を持つモデルもあります。RJ-45 がデフォ ルトです。ASA にファイバ SFP コネクタを使用するように設定できます。

#### デフォルトの **MAC** アドレス

デフォルトでは、物理インターフェイスはバーンドイン MAC アドレスを使用し、物理イン ターフェイスのすべてのサブインターフェイスは同じバーンドイン MAC アドレスを使用しま す。

# 物理インターフェイスのイネーブル化およびイーサネッ ト パラメータの設定

ここでは、次の方法について説明します。

- 物理インターフェイスをイネーブルにする。
- 特定の速度と二重通信(使用できる場合)を設定する。
- (ASA ハードウェア) フロー制御のポーズフレームをイネーブルにする。

#### 始める前に

マルチ コンテキスト モードでは、システム実行スペースで次の手順を実行します。コンテキ ストからシステム実行スペースに切り替えるには、**changeto system** コマンドを入力します。

#### 手順

ステップ **1** 設定するインターフェイスを指定します。

#### **interface** *physical\_interface*

#### 例:

ciscoasa(config)# interface gigabitethernet 0/0

physical\_interface ID には、タイプ、スロット、およびポート番号 (type[slot/]port) が含まれま す。

物理インターフェイスのタイプには、次のものがあります。

- **ethernet**
- **gigabitethernet**
- **tengigabitethernet**
- **management**

タイプに続けてスロット/ポートを入力します。たとえば、**gigabitethernet0/1** というようにな ります。タイプとスロット/ポートの間のスペースは任意です。

ステップ **2** (任意) 速度を選択します(モデルによって異なります)。

**speed** {**auto** | *speed* | **nonegotiate**}

例:

ciscoasa(config-if)# speed 100

SFP インターフェイスの場合、**no speed nonegotiate** を指定すると速度が 1,000 Mbps に設定さ れ、フロー制御パラメータとリモート障害情報のリンクネゴシエーションがイネーブルになり ます。10 Gbps インターフェイスの場合、このオプションを指定すると速度が 1,000 Mbps に設 定されます。**nonegotiate**キーワードは、SFPインターフェイスで使用できる唯一のキーワード です。**speed nonegotiate** コマンドは、リンク ネゴシエーションをディセーブルにします。

ステップ **3** (任意) RJ-45 インターフェイスのデュプレックスを設定します。

#### **duplex** {**auto** | **full** | **half**}

SFP インターフェイスは全二重のみをサポートします。

例:

ciscoasa(config-if)# duplex full

ステップ **4** (任意) (ASA ハードウェア)1 ギガビット以上のインターフェイスでフロー制御のポーズ (XOFF)フレームをイネーブルにします。

**flowcontrol send on** [*low\_water high\_water pause\_time*] [**noconfirm**]

例:

```
ciscoasa(config-if)# flowcontrol send on 95 200 10000
```
トラフィック バーストが発生している場合、バーストが NIC の FIFO バッファまたは受信リン グバッファのバッファリング容量を超えると、パケットがドロップされる可能性があります。 フロー制御用のポーズ フレームをイネーブルにすると、このような問題の発生を抑制できま す。ポーズ (XOFF) および XON フレームは、FIFO バッファ使用量に基づいて、NIC ハード ウェアによって自動的に生成されます。バッファ使用量が高ウォーター マークを超えると、 ポーズ フレームが送信されます。デフォルトの *high\_water* 値は 128 KB(10 ギガビット イーサ ネット)および 24 KB (1 ギガビット イーサネット)です。0~511 (10 ギガビット イーサ ネット)または 0~47KB (1ギガビット イーサネット)に設定できます。ポーズの送信後、 バッファ使用量が低ウォーターマークよりも下回ると、XONフレームを送信できます。デフォ ルトでは、low\_water 値は 64 KB (10 ギガビット イーサネット) および 16 KB (1 ギガビット イーサネット)です。0 ~ 511(10 ギガビット イーサネット)または 0 ~ 47 KB(1 ギガビッ ト イーサネット)に設定できます。リンク パートナーは、XON を受信した後、または XOFF の期限が切れた後、トラフィックを再開できます。XOFFの期限は、ポーズフレーム内のタイ マー値によって制御されます。デフォルトの *pause\_time* 値は 26624 です。この値は 0 ~ 65535 に設定できます。バッファの使用量が継続的に高基準値を超えている場合は、ポーズリフレッ シュのしきい値に指定された間隔でポーズ フレームが繰り返し送信されます。

このコマンドを使用すると、次の警告が表示されます。

Changing flow-control parameters will reset the interface. Packets may be lost during the reset. Proceed with flow-control changes?

プロンプトを表示しないでパラメータを変更するには、**noconfirm** キーワードを使用します。

- 802.3xに定義されているフロー制御フレームのみがサポートされています。プライオ リティベースのフロー制御はサポートされていません。 (注)
- ステップ **5** インターフェイスをイネーブルにします。

#### **no shutdown**

#### 例:

ciscoasa(config-if)# no shutdown

インターフェイスをディセーブルにするには、**shutdown** コマンドを入力します。**shutdown** コ マンドを入力すると、すべてのサブインターフェイスもシャットダウンします。インターフェ イスをシステム実行スペースでシャットダウンすると、そのインターフェイスは、そのイン ターフェイスを共有しているすべてのコンテキストでシャットダウンします。

# ジャンボフレームサポートの有効化(**ASA**モデルと**ASAv** および **ISA 3000**)

ジャンボ フレームとは、標準的な最大値 1518 バイト(レイヤ 2 ヘッダーおよび VLAN ヘッ ダーを含む)より大きく、9216 バイトまでのイーサネット パケットのことです。イーサネッ トフレームを処理するためのメモリ容量を増やすことにより、すべてのインターフェイスに対 してジャンボ フレームのサポートをイネーブルにできます。ジャンボ フレームに割り当てる メモリを増やすと、他の機能(ACL など)の最大使用量が制限される場合があります。ASA MTU はレイヤ2 (14 バイト) および VLAN ヘッダー (4 バイト) を含まずにペイロードサイ ズを設定するので、モデルによっては MTU 最大値が 9198 になることに注意してください。

この手順は、ASA ハードウェアモデル、ISA 3000 および ASAv にのみ適用されます。その他 のモデルは、デフォルトでジャンボフレームをサポートしています。

ジャンボフレームは、8GB RAM 未満の ASAv5 と ASAv10 ではサポートされません。

#### 始める前に

- マルチコンテキストモードでは、システム実行スペースでこのオプションを設定します。
- この設定を変更した場合は、ASA のリロードが必要です。
- ジャンボフレームを送信する必要のある各インターフェイスの MTU を、デフォルト値の 1500 より大きい値に設定してください。たとえば、**mtu** コマンドを使用して値を 9198 に 設定します。マルチコンテキストモードでは、各コンテキスト内でMTUを設定します。
- Be sure to adjust the TCP MSS, either to disable it for non-IPsec traffic (use the **sysopt connection tcpmss 0** command), or to increase it in accord with the MTU.

#### 手順

ジャンボ フレーム サポートをイネーブルにします。

#### **jumbo-frame reservation**

#### 例

次に、ジャンボフレームの予約をイネーブルにし、コンフィギュレーションを保存し て ASA をリロードする例を示します。

ciscoasa(config)# **jumbo-frame reservation** WARNING: this command will take effect after the running-config is saved and the system has been rebooted. Command accepted.

ciscoasa(config)# **write memory**

```
Building configuration...
Cryptochecksum: 718e3706 4edb11ea 69af58d0 0a6b7cb5
70291 bytes copied in 3.710 secs (23430 bytes/sec)
[OK]
ciscoasa(config)# reload
Proceed with reload? [confirm] Y
```
## モニタリング インターフェイス

次のコマンドを参照してください。

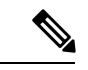

プラットフォームモードの Firepower 2100 および Firepower 4100/9300 の場合、一部の統 計情報は ASA コマンドを使用して表示されません。FXOS コマンドを使用して、より詳 細なインターフェイス統計情報を表示する必要があります。 これらのコマンドは、アプ ライアンスモードの Firepower 1000 および 2100 にも役立ちます。 (注)

- /eth-uplink/fabric# **show interface**
- /eth-uplink/fabric# **show port-channel**
- /eth-uplink/fabric/interface# **show stats**

プラットフォームモードの Firepower 2100 の場合は、次の FXOS connect local-mgmt コマ ンドも参照してください。

- (local-mgmt)# **show portmanager counters**
- (local-mgmt)# **show lacp**
- (local-mgmt)# **show portchannel**

詳細については、『FXOS [troubleshooting](https://www.cisco.com/c/en/us/td/docs/security/asa/fxos/troubleshoot/asa-fxos-troubleshoot.html) guide』を参照してください。

• **show interface**

インターフェイス統計情報を表示します。

• **show interface ip brief**

インターフェイスの IP アドレスとステータスを表示します。

## 基本インターフェイスの例

次の設定例を参照してください。

## 物理インターフェイス パラメータの例

次に、シングル モードで物理インターフェイスのパラメータを設定する例を示します。

interface gigabitethernet 0/1 speed 1000 duplex full no shutdown

## マルチ コンテキスト モードの例

次に、システム コンフィギュレーション用にマルチ コンテキスト モードでインターフェイス パラメータを設定し、GigabitEthernet 0/1.1サブインターフェイスをコンテキストAに割り当て る例を示します。

```
interface gigabitethernet 0/1
speed 1000
duplex full
no shutdown
interface gigabitethernet 0/1.1
vlan 101
context contextA
allocate-interface gigabitethernet 0/1.1
```
## 基本インターフェイスの設定の履歴

表 **2 :** インターフェイスの履歴

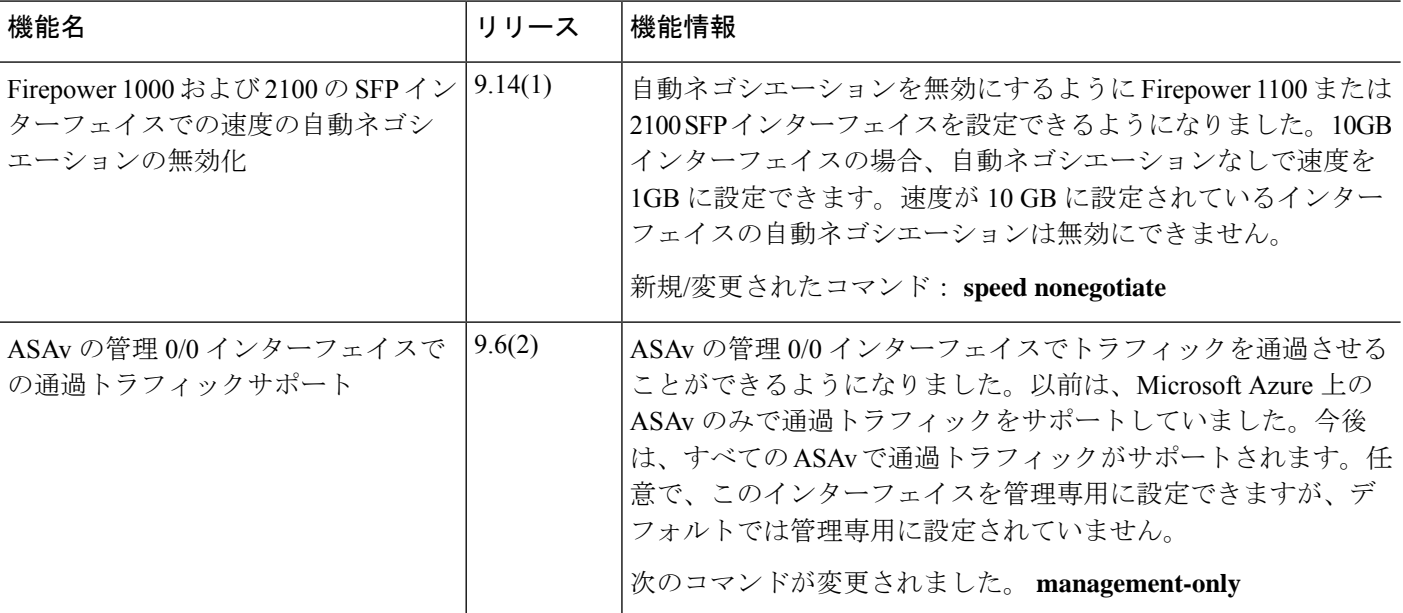

Ι

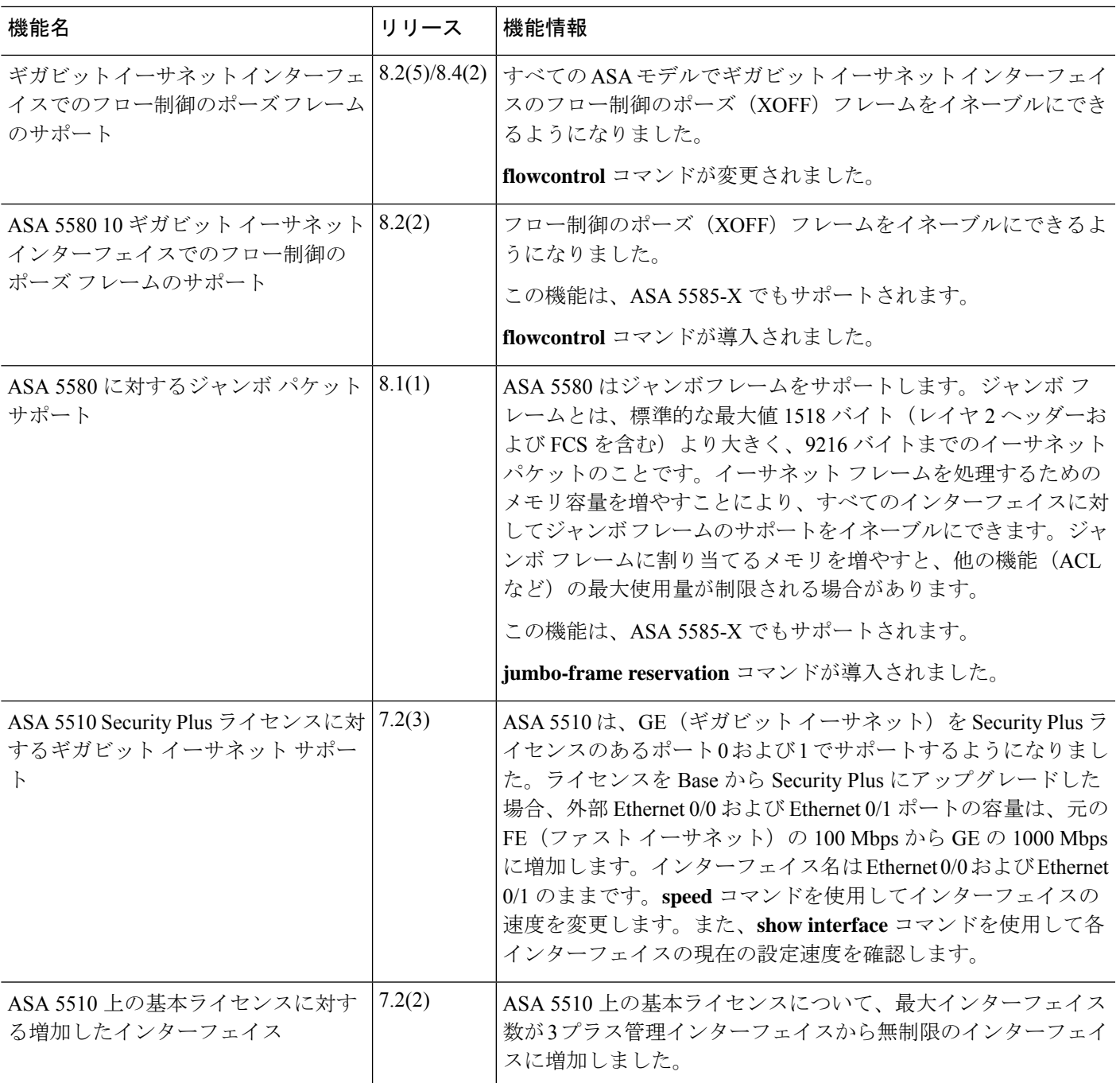

I

翻訳について

このドキュメントは、米国シスコ発行ドキュメントの参考和訳です。リンク情報につきましては 、日本語版掲載時点で、英語版にアップデートがあり、リンク先のページが移動/変更されている 場合がありますことをご了承ください。あくまでも参考和訳となりますので、正式な内容につい ては米国サイトのドキュメントを参照ください。